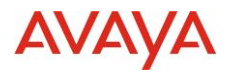

# Avaya Experience Platform TM Release Notes Drop 66 Release Date 4<sup>th</sup> April 2024

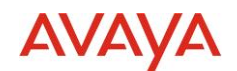

#### © 2019 Avaya Inc. All Rights Reserved.

#### **Notice**

While reasonable efforts have been made to ensure that the information in this document is complete and accurate at the time of printing, Avaya assumes no liability for any errors. Avaya reserves the right to make changes and corrections to the information in this document without the obligation to notify any person or organization of such changes.

#### **Documentation disclaimer**

"Documentation" means information published in varying mediums which may include product information, operating instructions and performance specifications that are generally made available to users of products. Documentation does not include marketing materials. Avaya shall not be responsible for any modifications, additions, or deletions to the original published version of Documentation unless such modifications, additions, or deletions were performed by or on the express behalf of Avaya. End User agrees to indemnify and hold harmless Avaya, Avaya's agents, servants and employees against all claims, lawsuits, demands and judgments arising out of, or in connection with, subsequent modifications, additions or deletions to this documentation, to the extent made by End User.

#### **Link disclaimer**

Avaya is not responsible for the contents or reliability of any linked websites referenced within this site or Documentation provided by Avaya. Avaya is not responsible for the accuracy of any information, statement or content provided on these sites and does not necessarily endorse the products, services, or information described or offered within them. Avaya does not guarantee that these links will work all the time and has no control over the availability of the linked pages.

"**Hosted Service**" means an Avaya hosted service subscription that You acquire from either Avaya or an authorized Avaya Channel Partner (as applicable) and which is described further in Hosted SAS or other service description documentation regarding the applicable hosted service. If You purchase a Hosted Service subscription, You may be entitled to support services in connection with the Hosted Service as described further in your service description documents for the applicable Hosted Service. Contact Avaya or Avaya Channel Partner (as applicable) for more information.

#### **Hosted Service**

THE FOLLOWING APPLIES ONLY IF YOU PURCHASE AN AVAYA HOSTED SERVICE SUBSCRIPTION FROM AVAYA OR AN AVAYA CHANNEL PARTNER (AS APPLICABLE), THE TERMS OF USE FOR HOSTED SERVICES ARE AVAILABLE ON THE AVAYA WEBSITE, [HTTP://SUPPORT.AVAYA.COM/LICENSEINFO](http://support.avaya.com/LicenseInfo) UNDER THE LINK "Avaya Terms of Use for Hosted Services" OR SUCH SUCCESSOR SITE AS DESIGNATED BY AVAYA, AND ARE APPLICABLE TO ANYONE WHO ACCESSES OR USES THE HOSTED SERVICE. BY ACCESSING OR USING THE HOSTED SERVICE, OR AUTHORIZING OTHERS TO DO SO, YOU, ON BEHALF OF YOURSELF AND THE ENTITY FOR WHOM YOU ARE DOING SO (HEREINAFTER REFERRED TO INTERCHANGEABLY AS "YOU" AND "END USER"), AGREE TO THE TERMS OF USE. IF YOU ARE ACCEPTING THE TERMS OF USE ON BEHALF A COMPANY OR OTHER LEGAL ENTITY, YOU REPRESENT THAT YOU HAVE THE AUTHORITY TO BIND SUCH ENTITY TO THESE TERMS OF USE. IF YOU DO NOT HAVE SUCH AUTHORITY, OR IF YOU DO NOT WISH TO ACCEPT THESE TERMS OF USE, YOU MUST NOT ACCESS OR USE THE HOSTED SERVICE OR AUTHORIZE ANYONE TO ACCESS OR USE THE HOSTED SERVICE.

#### **Copyright**

Except where expressly stated otherwise, no use should be made of materials on this site, the Documentation, Software, Hosted Service, or hardware provided by Avaya. All content on this site, the documentation, Hosted Service, and the product provided by Avaya including the selection, arrangement and design of the content is owned either by Avaya or its licensors and is protected by copyright and other intellectual property laws including the sui generis rights relating to the protection of databases. You may not modify, copy, reproduce, republish, upload, post, transmit or distribute in any way any content, in whole or in part, including any code and software unless expressly authorized by Avaya. Unauthorized reproduction, transmission, dissemination, storage, and or use without the express written consent of Avaya can be a criminal, as well as a civil offense under the applicable law.

### **Third Party Components**

"**Third Party Components**" mean certain software programs or portions thereof included in the Hosted Service may contain software (including open source software) distributed under third party agreements ("Third Party Components"), which contain terms regarding the rights to use certain portions of the software ("Third Party Terms"). The Third Party Terms that apply is available in the products, Documentation or on Avaya's website at:<http://support.avaya.com/Copyright> or such successor site as designated by Avaya. **Service Provider** 

THE FOLLOWING APPLIES TO AVAYA CHANNEL PARTNER'S HOSTING OF AVAYA PRODUCTS OR SERVICES. THE PRODUCT OR HOSTED SERVICE MAY USE THIRD PARTY COMPONENTS SUBJECT TO THIRD PARTY TERMS AND REQUIRE A SERVICE PROVIDER TO BE INDEPENDENTLY LICENSED DIRECTLY FROM THE THIRD PARTY SUPPLIER. AN AVAYA CHANNEL PARTNER'S HOSTING OF AVAYA PRODUCTS MUST BE AUTHORIZED IN WRITING BY AVAYA AND IF THOSE HOSTED PRODUCTS USE OR EMBED CERTAIN THIRD PARTY SOFTWARE, INCLUDING BUT NOT LIMITED TO MICROSOFT SOFTWARE OR CODECS, THE AVAYA CHANNEL PARTNER IS REQUIRED TO INDEPENDENTLY OBTAIN ANY APPLICABLE LICENSE AGREEMENTS, AT THE AVAYA CHANNEL PARTNER'S EXPENSE, DIRECTLY FROM THE APPLICABLE THIRD PARTY SUPPLIER.

WITH RESPECT TO CODECS, IF THE AVAYA CHANNEL PARTNER IS HOSTING ANY PRODUCTS THAT USE OR EMBED THE H.264 CODEC OR H.265 CODEC, THE AVAYA CHANNEL PARTNER ACKNOWLEDGES AND AGREES THE AVAYA CHANNEL PARTNER IS RESPONSIBLE FOR ANY AND ALL RELATED FEES AND/OR ROYALTIES. THE H.264 (AVC) CODEC IS LICENSED UNDER THE AVC PATENT PORTFOLIO LICENSE FOR THE PERSONAL USE OF A CONSUMER OR OTHER USES IN WHICH IT DOES NOT RECEIVE REMUNERATION TO: (I) ENCODE VIDEO IN COMPLIANCE WITH THE AVC STANDARD ("AVC VIDEO") AND/OR (II) DECODE AVC VIDEO THAT WAS ENCODED BY A CONSUMER ENGAGED IN A PERSONAL ACTIVITY AND/OR WAS OBTAINED FROM A VIDEO PROVIDER LICENSED TO PROVIDE AVC VIDEO. NO LICENSE IS GRANTED OR SHALL BE IMPLIED FOR ANY OTHER USE. ADDITIONAL INFORMATION FOR H.264 (AVC) AND H.265 (HEVC) CODECS MAY BE OBTAINED FROM MPEG LA, L.L.C. SE[E HTTP://WWW.MPEGLA.COM.](http://www.mpegla.com/) 

#### **Compliance with Laws**

You acknowledge and agree that it is Your responsibility for complying with any applicable laws and regulations, including, but not limited to laws and regulations related to call recording, data privacy, intellectual property, trade secret, fraud, and music performance rights, in the country or territory where the Avaya product is used.

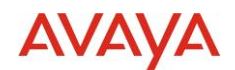

#### **Preventing Toll Fraud**

"Toll Fraud" is the unauthorized use of your telecommunications system by an unauthorized party (for example, a person who is not a corporate employee, agent, subcontractor, or is not working on your company's behalf). Be aware that there can be a risk of Toll Fraud associated with your system and that, if Toll Fraud occurs, it can result in substantial additional charges for your telecommunications services.

#### **Avaya Toll Fraud intervention**

If You suspect that You are being victimized by Toll Fraud and You need technical assistance or support, call Technical Service Center Toll Fraud Intervention Hotline at +1-800-643-2353 for the United States and Canada. For additional support telephone numbers, see the Avaya Support website[: http://support.avaya.com,](http://support.avaya.com/) or such successor site as designated by Avaya.

#### **Security Vulnerabilities**

Information about Avaya's security support policies can be found in the Security Policies and Support section of [https://support.avaya.com/s](https://support.avaya.com/)ecurity

Suspected Avaya product security vulnerabilities are handled per the Avaya Product Security Support Flow [\(https://support.avaya.com/css/P8/documents/100161515\)](https://support.avaya.com/css/P8/documents/100161515).

#### **Trademarks**

The trademarks, logos and service marks ("Marks") displayed in this site, the Documentation, Hosted Service(s), and product(s) provided by Avaya are the registered or unregistered Marks of Avaya, its affiliates, its licensors, its suppliers, or other third parties. Users are not permitted to use such Marks without prior written consent from Avaya or such third party which may own the Mark. Nothing contained in this site, the Documentation, Hosted Service(s) and product(s) should be construed as granting, by implication, estoppel, or otherwise, any license or right in and to the Marks without the express written permission of Avaya or the applicable third party.

Avaya is a registered trademark of Avaya Inc.

All non-Avaya trademarks are the property of their respective owners.

Linux® is the registered trademark of Linus Torvalds in the U.S. and other countries.

#### **Downloading Documentation**

For the most current versions of Documentation, see the Avaya Support website[: http://support.avaya.com,](http://support.avaya.com/) or such successor site as designated by Avaya.

### **Contact Avaya Support**

See the Avaya Support website: http://support.avaya.com for product or Hosted Service notices and articles, or to report a problem with your Avaya product or Hosted Service. For a list of support telephone numbers and contact addresses, go to the Avaya Support website[: http://support.avaya.com](http://support.avaya.com/) (or such successor site as designated by Avaya), scroll to the bottom of the page, and select Contact Avaya Support.

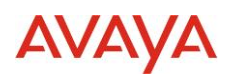

### **Contents**

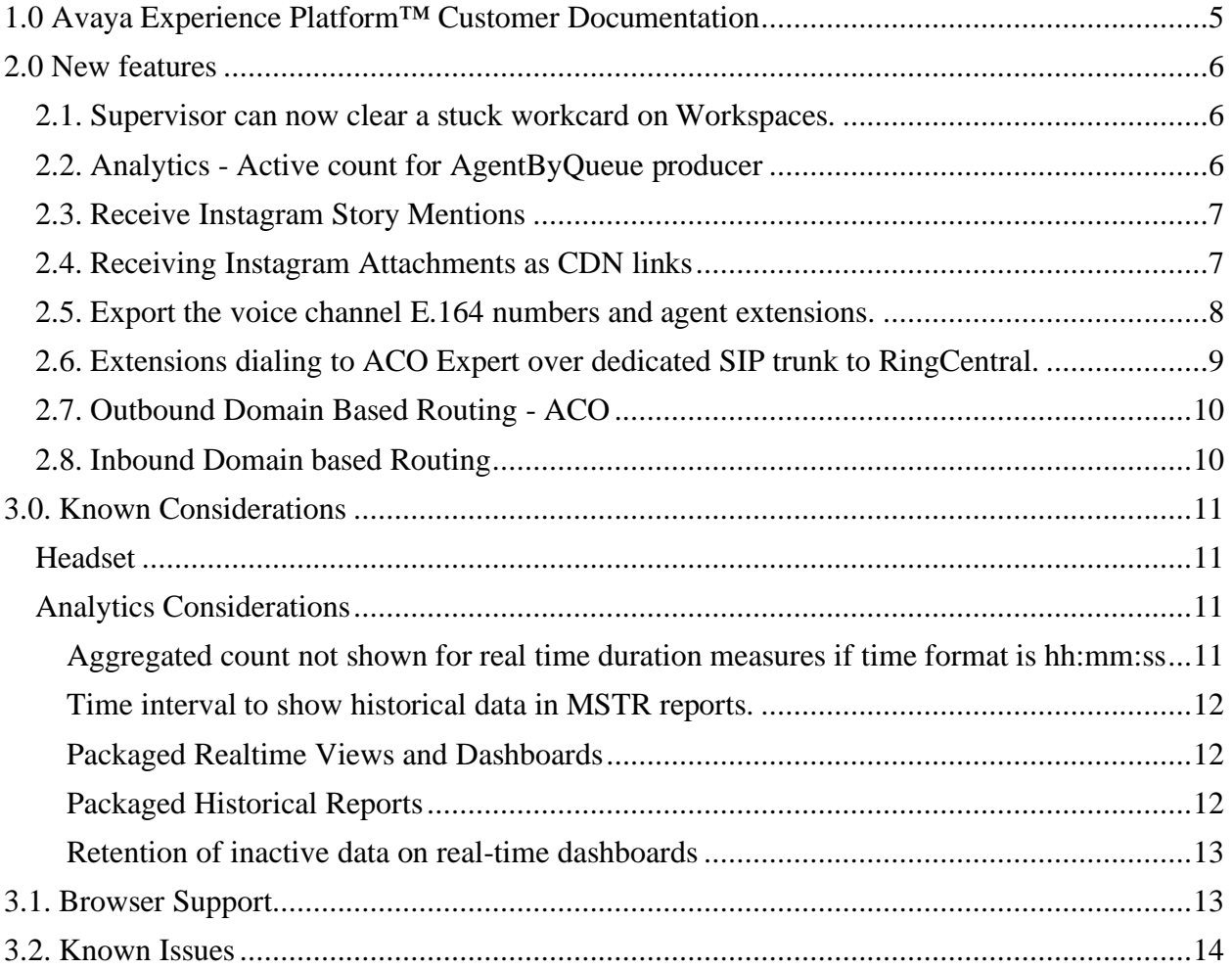

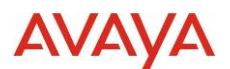

### <span id="page-4-0"></span>**1.0 Avaya Experience Platform™ Customer Documentation**

The Avaya Documentation Center contains the documentation required to get customers setup and using Avaya Experience Platform™.

For distribution, here is a single link to the Avaya Experience Platform™ landing page which contains links to all guides and videos.

[https://documentation.avaya.com/bundle?rpp=10&labelkey=Avaya\\_Experience\\_Platform](https://documentation.avaya.com/bundle?rpp=10&labelkey=Avaya_Experience_Platform)

Please also see the latest Documentation Updates

[https://documentation.avaya.com/bundle/ChangeHistory/page/Documentation\\_updates.html](https://documentation.avaya.com/bundle/ChangeHistory/page/Documentation_updates.html)

## **Avaya Experience Platform TM Connect**

Avaya Experience Platform Connect Hybrid Voice Bundle allows on-premises Avaya Call Center Elite systems to integrate with Avaya Experience Platform to add new features and functionality from Avaya Experience Platform.

More details can be found in the Avaya Experience Platform <sup>TM</sup> Connect Release Notes at <https://download.avaya.com/css/public/documents/101087005>

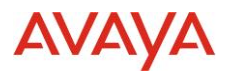

# <span id="page-5-0"></span>**2.0 New features**

## <span id="page-5-1"></span>**2.1. Supervisor can now clear a stuck workcard on Workspaces.**

To address the immediate issue around stuck work cards on AXP, a new "Force end interaction" button is now available from the Supervisor's "My Agents" Widget. This feature is meant to clear the following flavors of both voice and digital stuck work cards.

- 1. Agent Stuck Workcard Workcard visible on Agent's Desktop but Agent cannot end or remove the card.
- 2. Supervisor Phantom Workcard Workcard NOT visible on Agent's Desktop but is visible by the Supervisor in the My Agents widget.
- Only Supervisors will have this capability, not the Agents.
- Workspaces will always show this button regardless if the interaction is stuck or not
- Caution must be applied when using the button as it can drop active work cards also.

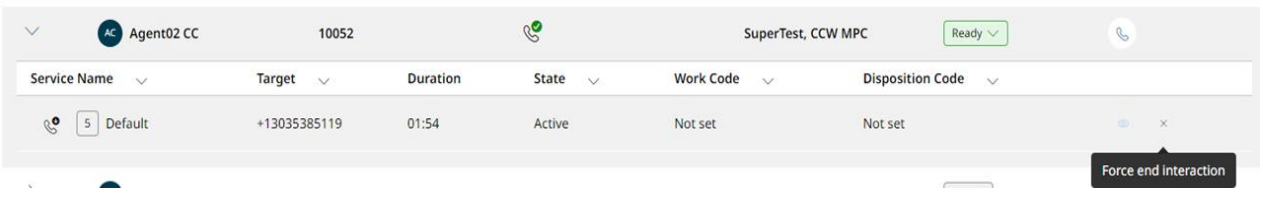

Hovering over the "X" button will show the "Force end interaction" tooltip.

Clicking the button will attempt to remove the selected Agent's interaction.

On success, the interaction will be removed from list of interactions.

On failure the interaction will remain meaning the feature could not remove the interaction for some reason in which case Avaya Support will need to be contacted to try and remove with the existing stuck card tool as is done today

## <span id="page-5-2"></span>**2.2. Analytics - Active count for AgentByQueue producer**

Active measure is already available in Analytics Realtime reporting. It supports Queue and Channel producer.

As part of this drop, for Active Measure, there is added support for AgentByQueue producer. Now Active Measure will be supported in Queue, Channel and AgentByQueue producer.

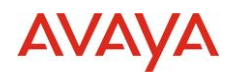

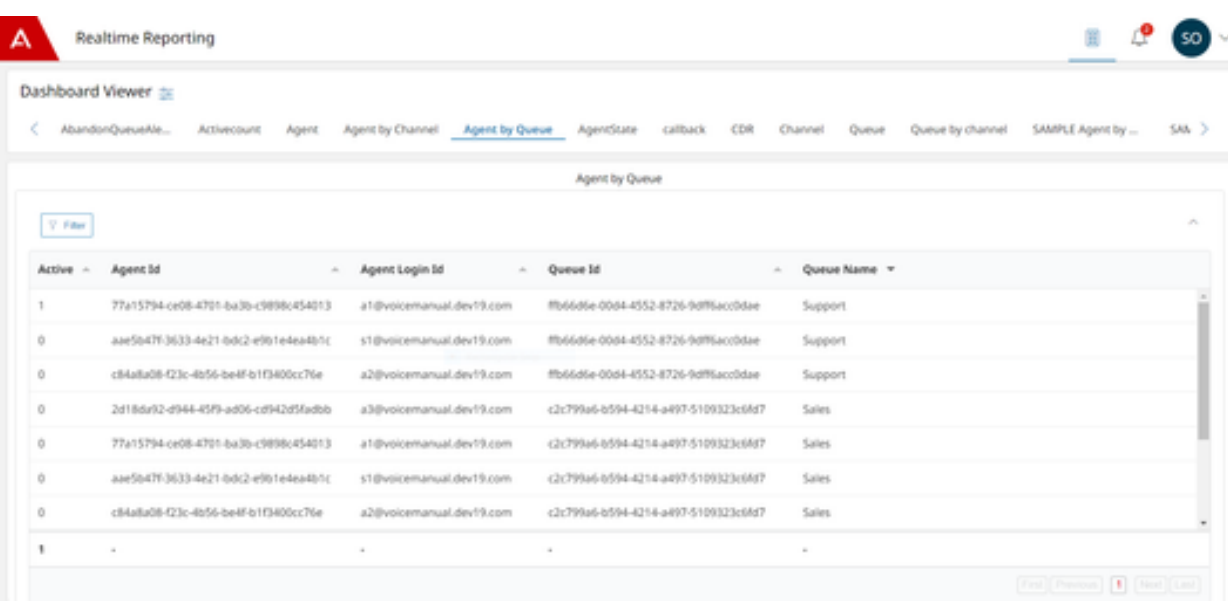

### <span id="page-6-0"></span>**2.3. Receive Instagram Story Mentions**

- When a customer mentions an agent's account in a story, it is sent in the private conversation between the customer and the agent. Workspaces now support story mentions.
- Story mentions can be images or videos.
- Story mentions appear as CDN links which are streamed directly from Meta and they are not stored in AXP
- If a customer deletes or his story expires, the attachment will appear as expired on the agent's side.

**This story has expired** 

### <span id="page-6-1"></span>**2.4. Receiving Instagram Attachments as CDN links**

• When a customer sends an inbound attachment (Image, Video, Audio), we are now streaming it directly from Meta using their CDN (Content Delivery Network) link they share the attachment through it and we do not save the attachments in AXP.

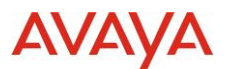

## <span id="page-7-0"></span>**2.5. Export the voice channel E.164 numbers and agent extensions.**

Export the voice channel E.164 numbers and agent extensions into a CSV file for ACO hybrid directory.

This feature will allow tenant admin to export the AXP numbers into a csv file then upload it into the ACO directory.

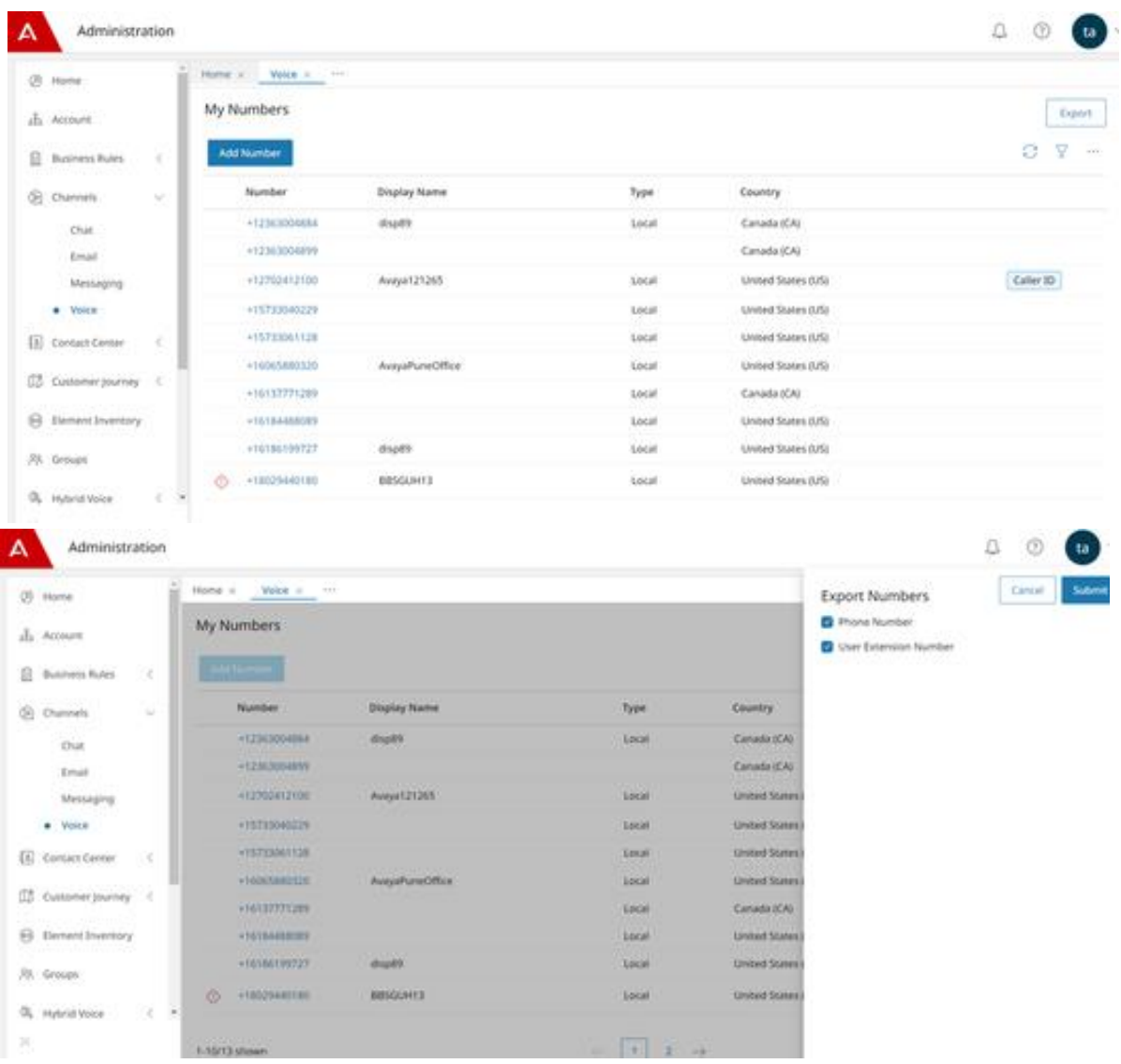

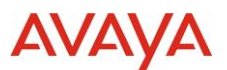

## <span id="page-8-0"></span>**2.6. Extensions dialing to ACO Expert over dedicated SIP trunk to RingCentral.**

As now we had dedicated trunk with RingCentral, Workspaces agent can dial extensions of ACO

This feature will allow tenant admin to enable the Ext dialing to ACO experts using CCW

### **TA → Element Inventory → ACO Element → Extension calling enabled.**

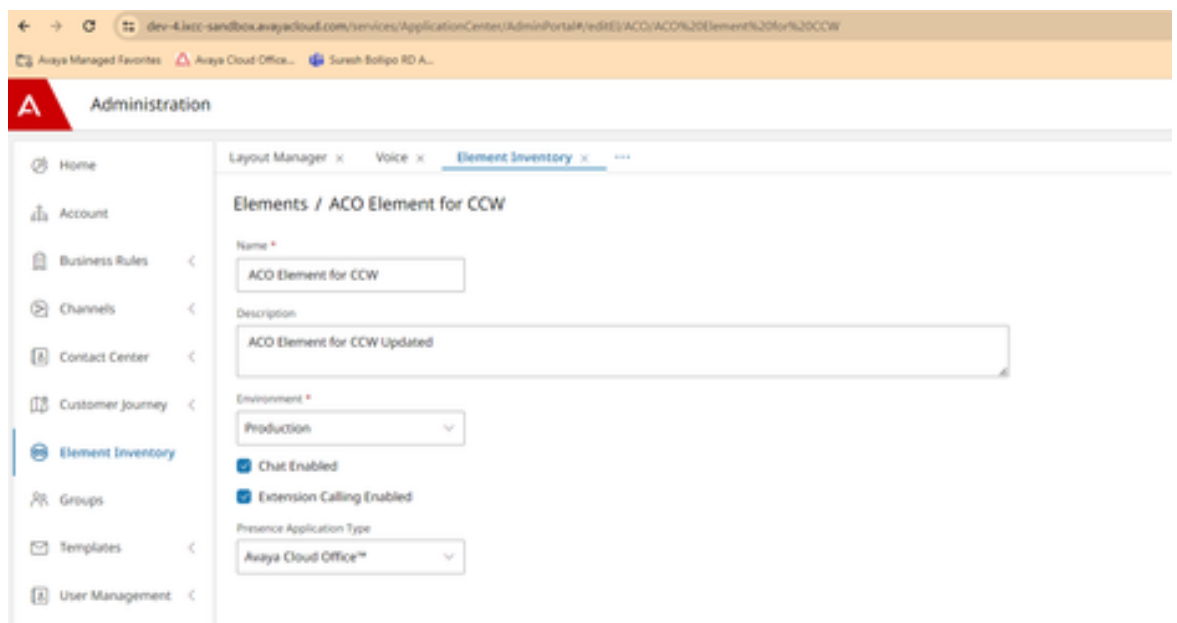

When the feature enabled CCW will show the ext of ACO Contacts and upon dialing will use dedicated ACO SIP trunk (MPC-ACO cloud-to-cloud trunk )

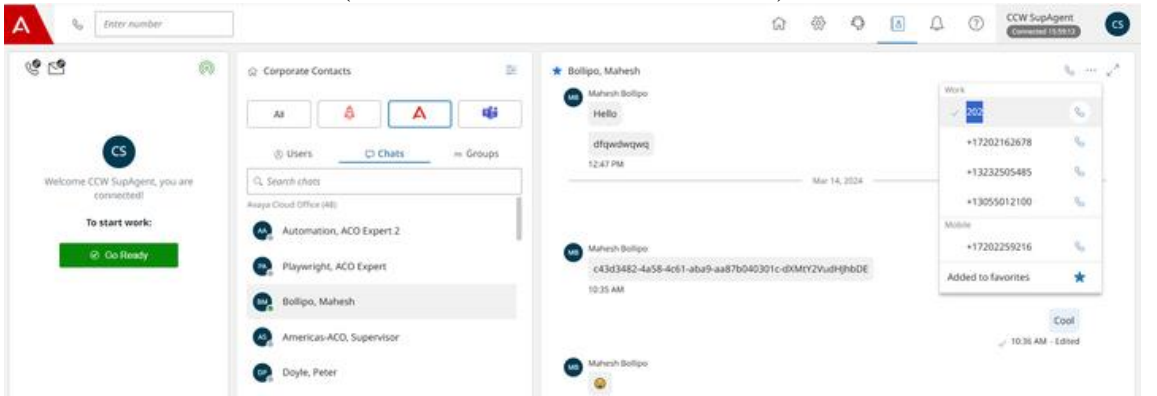

NOTE: Customer admins should only enable this feature only when they have dedicated ACO SIP Trunk with RingCentral.

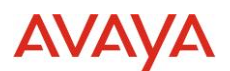

# <span id="page-9-0"></span>**2.7. Outbound Domain Based Routing - ACO**

Outbound extension calling from AXP agents to ACO users over the MPC-ACO cloud-to-cloud trunk. One business goal is to support the PSTN bypass for the back-office calls to avoid PSTN tolls. Another business goal is to enable the extension dialing on the back-office calls because not all back-office users have dedicated E.164 DID phone numbers. Another business goal is to allow customer to have mixed type of trunks to be used for PSTN or back-office integrations.

Today, An AXP tenant can only be configured for one default MPC trunk for the outbound calls (excluding the 911 cases). This default MPC trunk setting is used for dialing to both PSTN and back-office calls.

This Drop will allow an AXP tenant to have multiple different types of MPC SIP trunks for PSTN and back-office extension calling in addition to the existing default inbound/outbound PSTN carrier. Customer can order mix types of MPC SIP trunks for a tenant. The outbound calls can be routed through any types of trunks ("Avaya SIP Trunk", "BYOC Hybrid", "BYOC Standard", "ACO Cloud-to-Cloud", "Teams Cloud-to-Cloud") based on the outbound call domain routing rules and outbound number routing rules.

## <span id="page-9-1"></span>**2.8. Inbound Domain based Routing**

This Feature allow support AXP agent extension inbound calls from back-office integrations, this feature aims to enhance communication efficiency by enabling direct reachability for AXP agents.

The primary objective is to eliminate the need for routing calls through PSTN, allowing AXP agents to be directly reachable from back-office integrations. By providing basic UC calling capabilities, this feature ensures seamless communication and meets customer expectations.

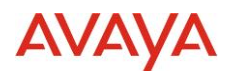

# <span id="page-10-0"></span>**3.0. Known Considerations**

# <span id="page-10-1"></span>**Headset**

There are also some additional Headset enhancements for Workspaces for CRM planned for upcoming releases.

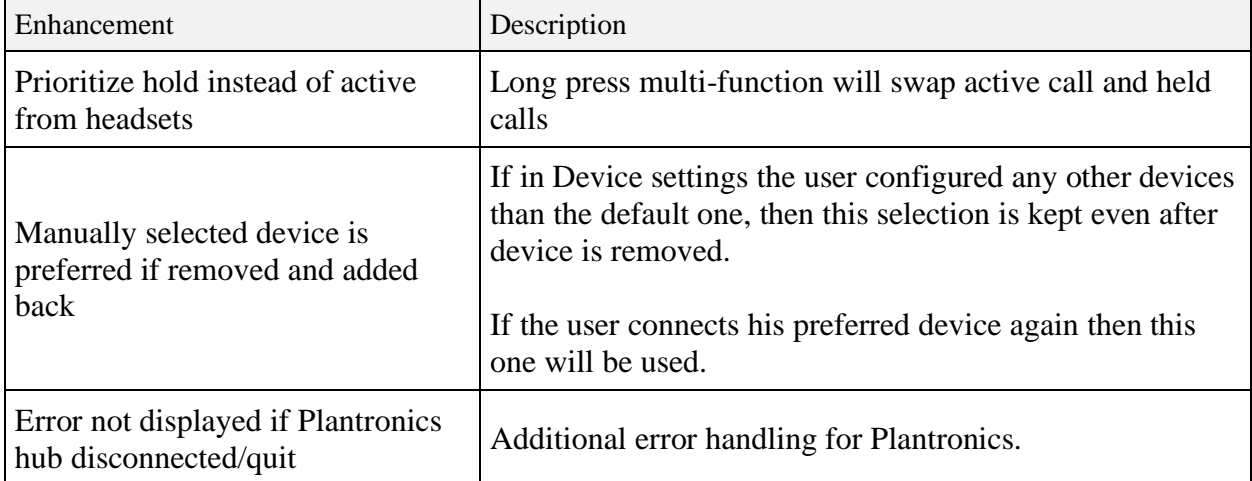

## <span id="page-10-2"></span>**Analytics Considerations**

### <span id="page-10-3"></span>**Aggregated count not shown for real time duration measures if time format is hh:mm:ss**

When time format for duration measures for e.g. Alert Duration, Active Duration is set to NONE then the duration is aggregated properly as seen below

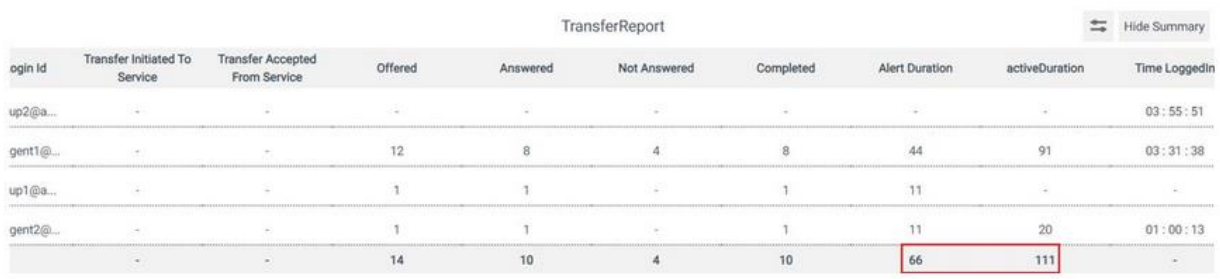

But if the time format is set to hh:mm:ss then aggregated duration is not being shown. This is currently working as designed from Workspaces side.

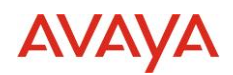

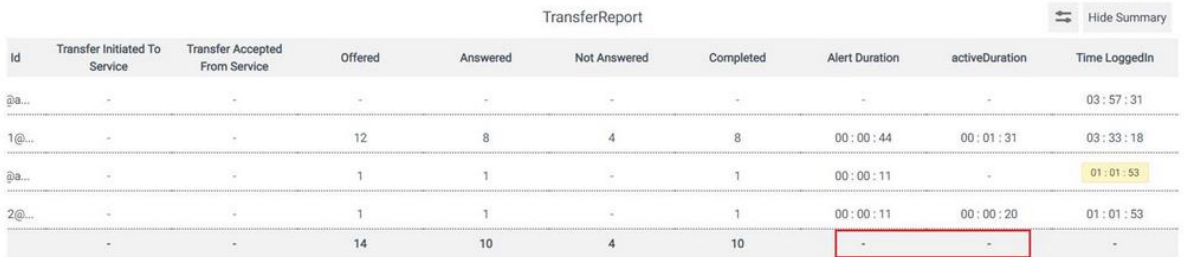

### <span id="page-11-0"></span>**Time interval to show historical data in MSTR reports.**

Below is the min and max time interval to see historical data in MSTR reports

- Agent Login/Logout min 5 mins, max 10 mins
- Agent Performance min 15 mins, max 30 mins
- Agent Performance By Channel min 15 mins, max 30 mins
- Contact Detail Records min 5 mins, max 10 mins

### <span id="page-11-1"></span>**Packaged Realtime Views and Dashboards**

In the new realtime client application there are no defined out of the box (default) views or dashboards. These will be added incrementally in subsequent releases.

### <span id="page-11-2"></span>**Packaged Historical Reports**

Logging into MicroStrategy to run historical reports is done through Application Center.

- 1. Login to Application Center as an account administrator
- 2. Create and save a new user with the appropriate historical roles *Advanced*, *Basic* or *Consumer*
- 3. Sign out and login using the new user credentials.
- 4. Once successfully logged in, the Application Center *Launchpad* should display a Reporting option, which when selected will bring the user to the MicroStrategy user interface.

Once a user successfully logs in to MicroStrategy, they will have access to a number of default reports and dossiers. Reports are tabular displays while Dossiers include the reports as well as a number of KPIs and graphical views of historical data, providing a rich, user-friendly experience.

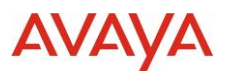

Users can create custom reports or dossiers including additional measures which are available for selection.

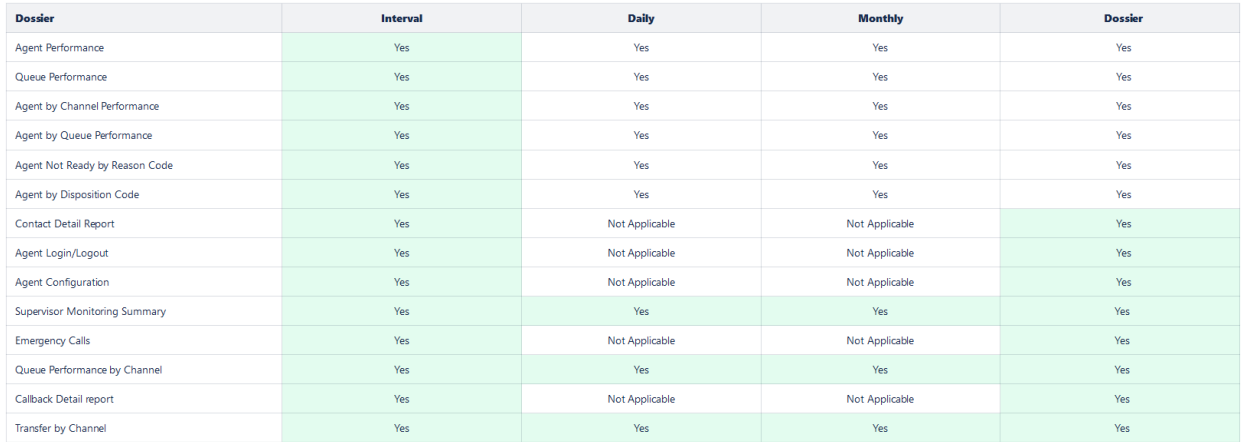

### <span id="page-12-0"></span>**Retention of inactive data on real-time dashboards**

A change in the way administration data is stored resulted in inactive data being retained forever on real-time reporting dashboards. Prior to this change, the real-time reporting dashboards displayed inactive data for 28 days.

This issue has been resolved, and the real-time reporting dashboards will display inactive data for 28 days. After this period, the inactive data will not be seen when the measures reset at midnight based on the selected time zone.

# <span id="page-12-1"></span>**3.1. Browser Support**

[https://documentation.avaya.com/bundle/ExperiencePlatform\\_Solution\\_Description\\_10/page/Su](https://documentation.avaya.com/bundle/ExperiencePlatform_Solution_Description_10/page/Supported_browsers.html) [pported\\_browsers.html](https://documentation.avaya.com/bundle/ExperiencePlatform_Solution_Description_10/page/Supported_browsers.html)

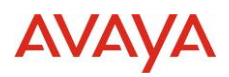

# <span id="page-13-0"></span>**3.2. Known Issues**

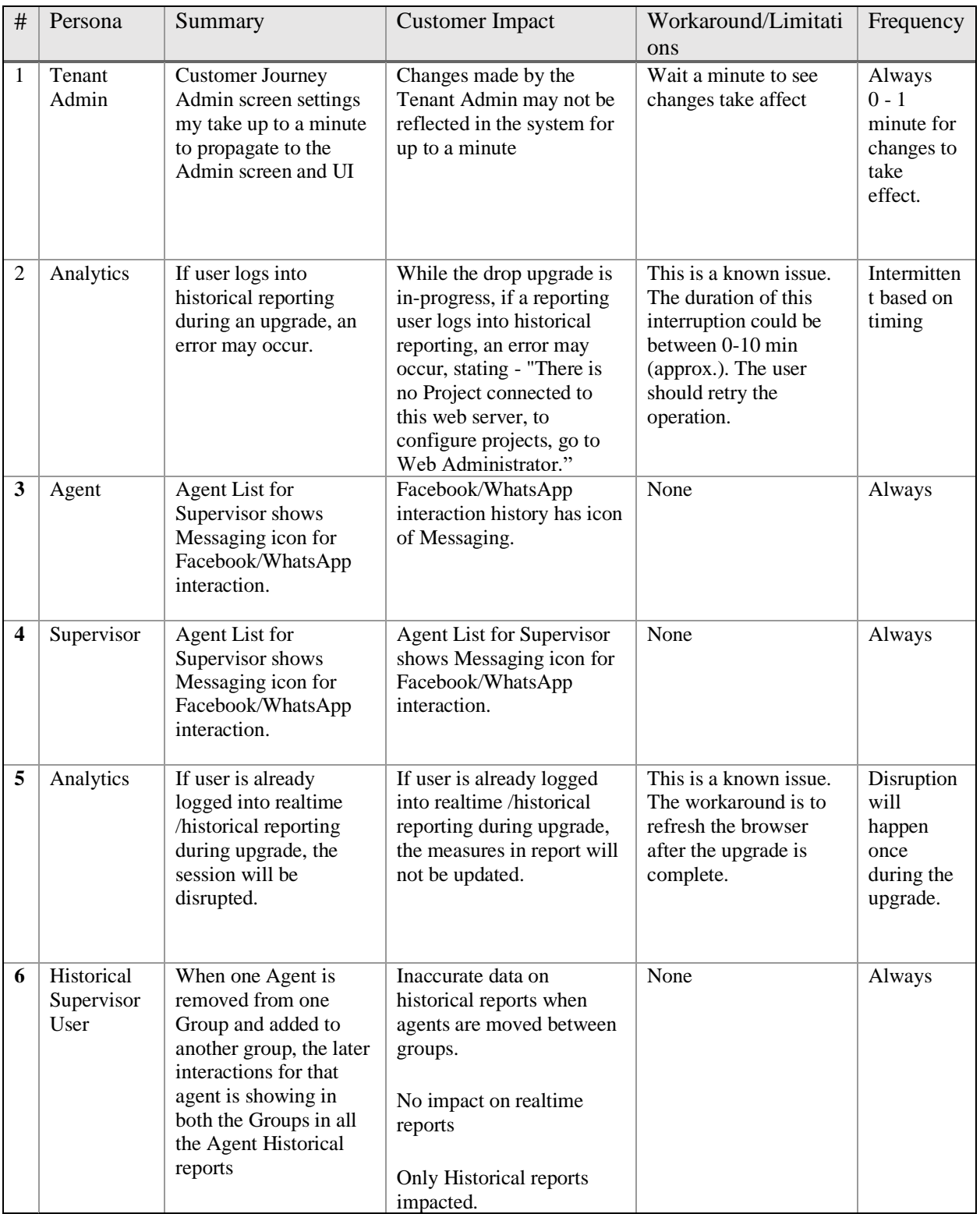

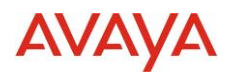

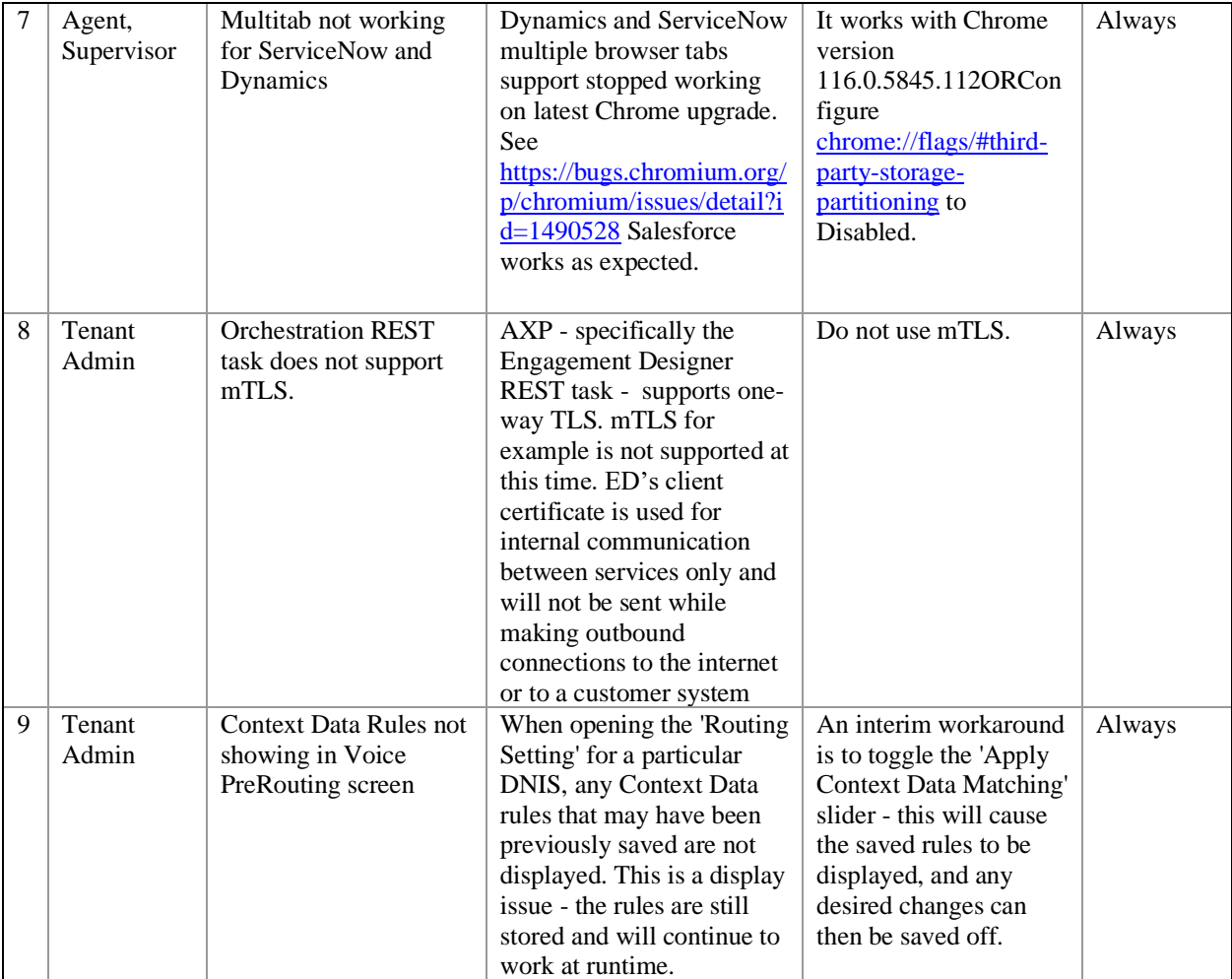